## **How to pull out 7-day SGIP data from Solarman Business**

## **On Solarman Business: https://globalpro.solarmanpv.com/login?dataBaseForce=FOREIGN\_1**

**STEP 1:** Enter Customer Name to top center and hit "enter." Example: AA ConnectPV test lab

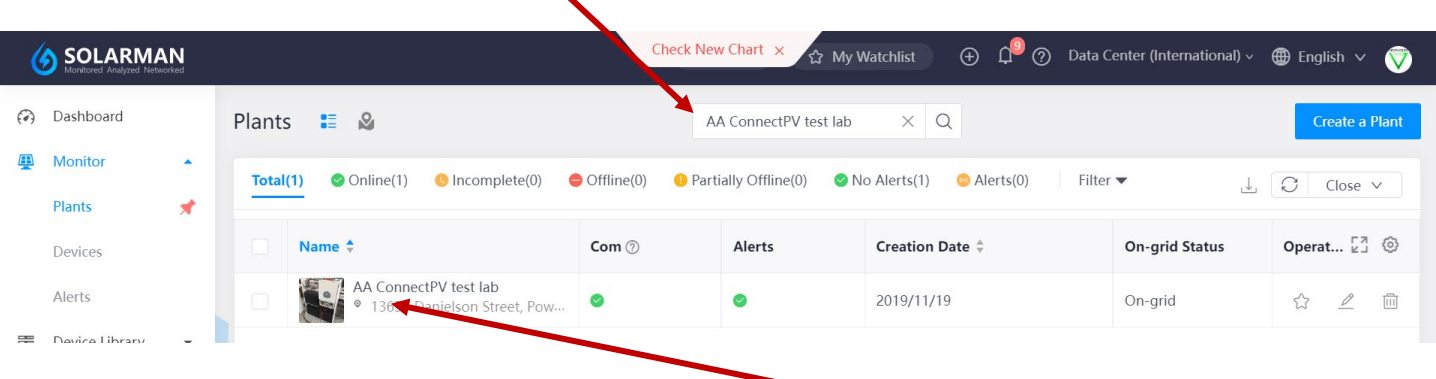

- Once the customer's plant appears, tap the customer's system:
- Then tap "Devices" on the left sode of the Dashboard:

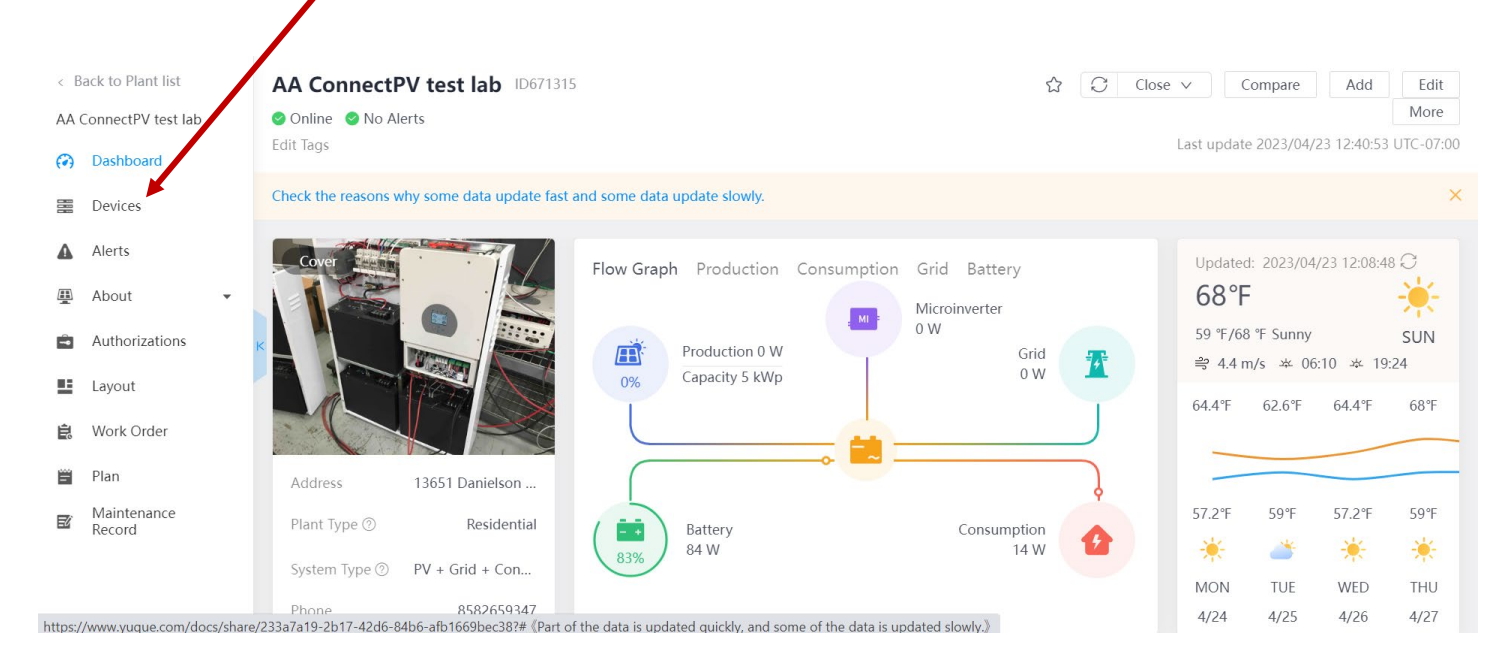

• Now tap the Inverter Serial Number:

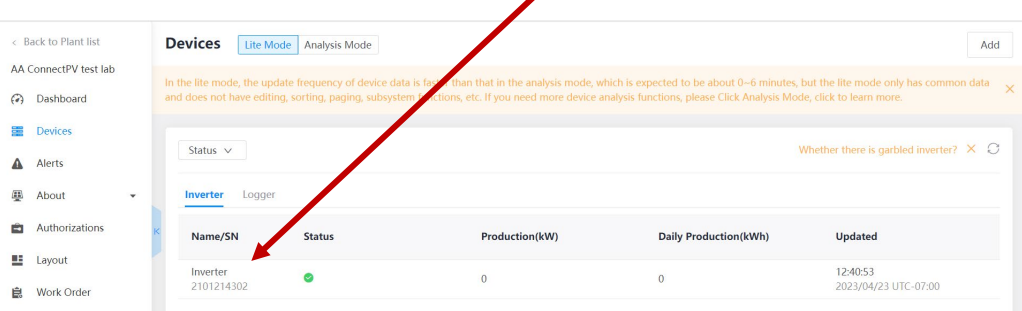

## **STEP 2:** Scroll to the bottom of this page:

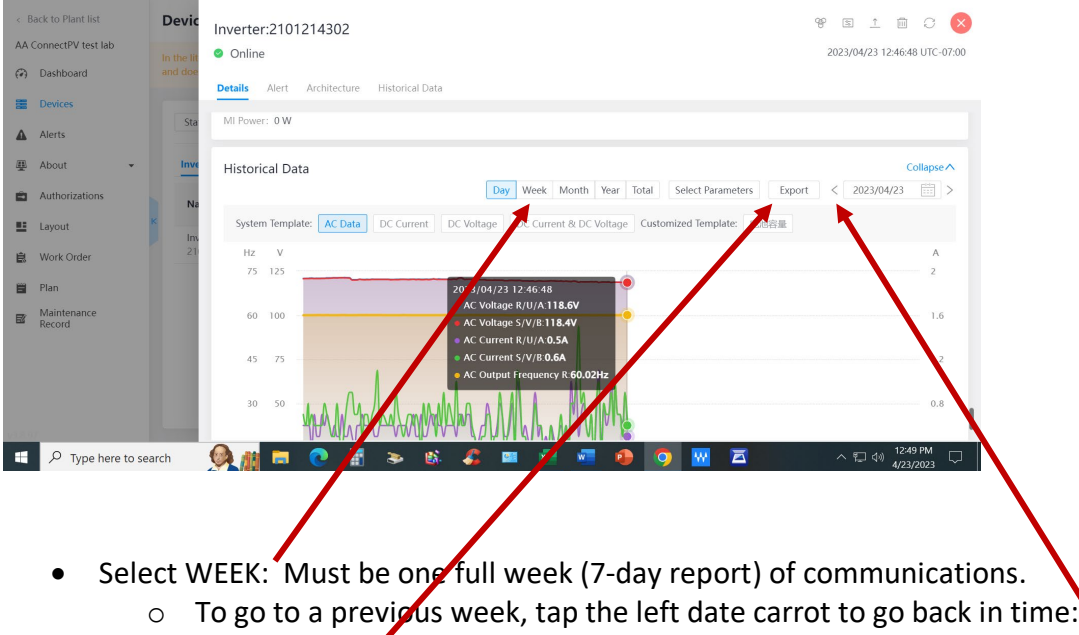

• Now tap EXPORT:

**STEP 3:** Excell Spreadsheet will develop and the open:

• There should be at least 1713 lines on information as App pulls data every 5-8 minutes. SGIP requires data at least every 15-minutes.

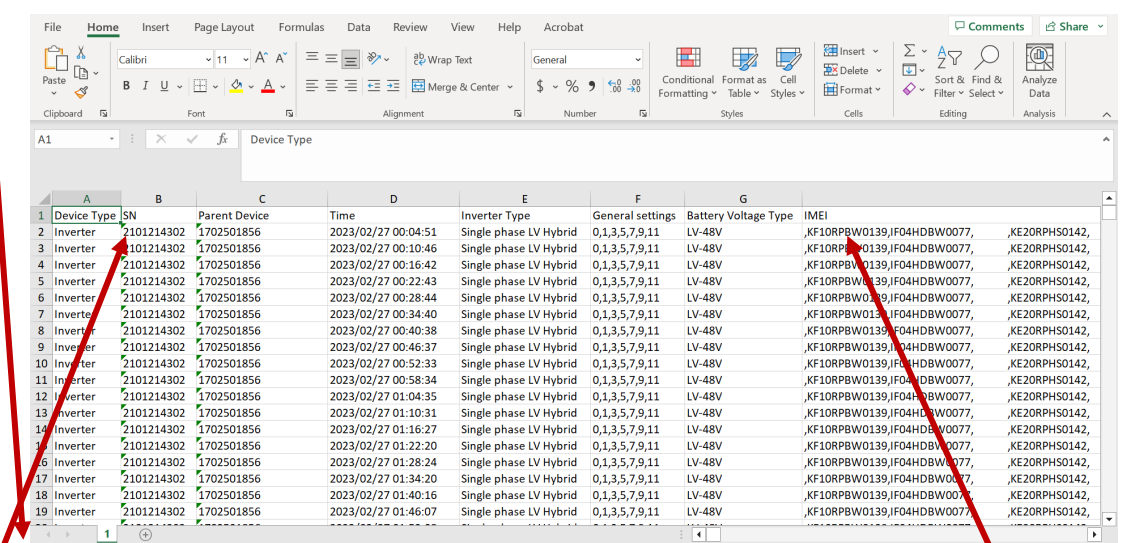

- $M_A$ ke sure that appropriate numbers and their serial numbers are listed in tab H:
	- o NV14 has three batteries.
	- o NV14 plus NV24 has five batteries.
	- o If any information is missing, then contact NeoVolta Operations: (858) 218-5942
- System Inverter Serial Number is listed here: This is the number you list on the SGIP forms.

**STEP 4:** Save the Excel file as Customer Name and the date range: Example: AAA ConnectPV test lab 27 Feb 2023 – 5 March 2023